## Creating an Email Account - Using Google's Gmail

In your internet browser go to gmail.com

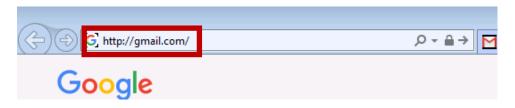

• Click on Create an Account

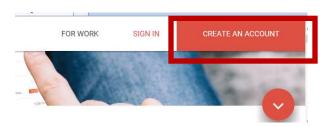

## Create your Google Account

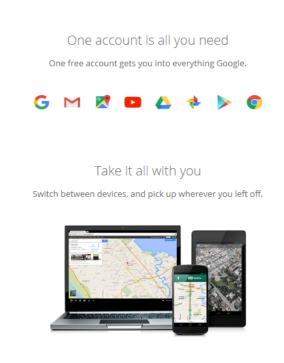

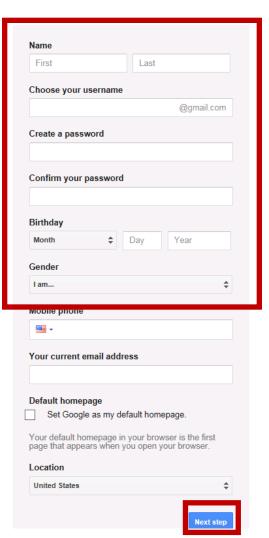

- Enter your first and last name
- Enter your user name (email name)
- Enter and confirm a password (write it down)
- Put in your date of birth and gender
- Press the Next Step button

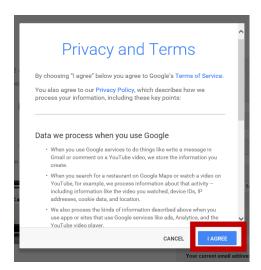

 Scroll down in the Privacy and Terms window until the I Agree is available to click.

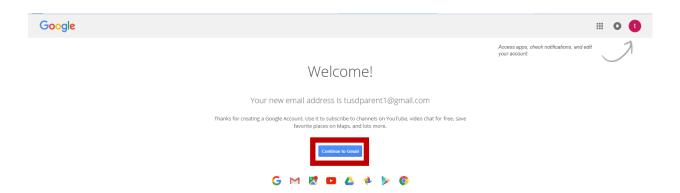

• Click on the Continue to Gmail button.

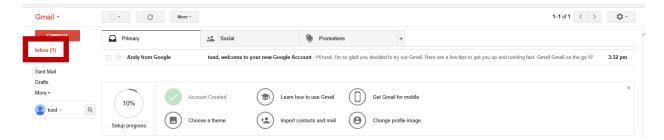

Here you will see any email sent to you using this email address.

To gain access to your email at a later time:

- Go back to gmail.com
- Click on the SIGN IN option

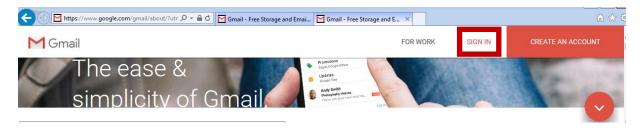

• Enter your email name and password to return to your email's inbox.

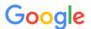

One account. All of Google.

Sign in to continue to Gmail

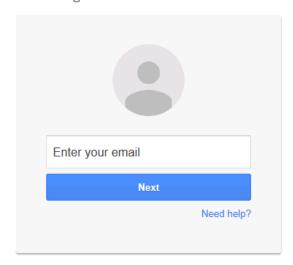